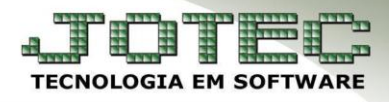

## **FORMAS DE PAGAMENTO**   *FMCAIFP00*

 *Explicação: Este cadastro possibilita criar várias formas de pagamentos, informando a quantidade de parcelas (definidas por valores ou por percentual para o cálculo de cada parcela), dias de vencimento de cada parcela, tipo de vencimento (a contar do dia da emissão da Nota Fiscal, contar a partir da semana de emissão, contagem após quinze dias da emissão, após um mês da emissão da nota, etc.).*

## *Acesse: Faturamento* **>** *Arquivo* **>** *Forma de pagamento:*

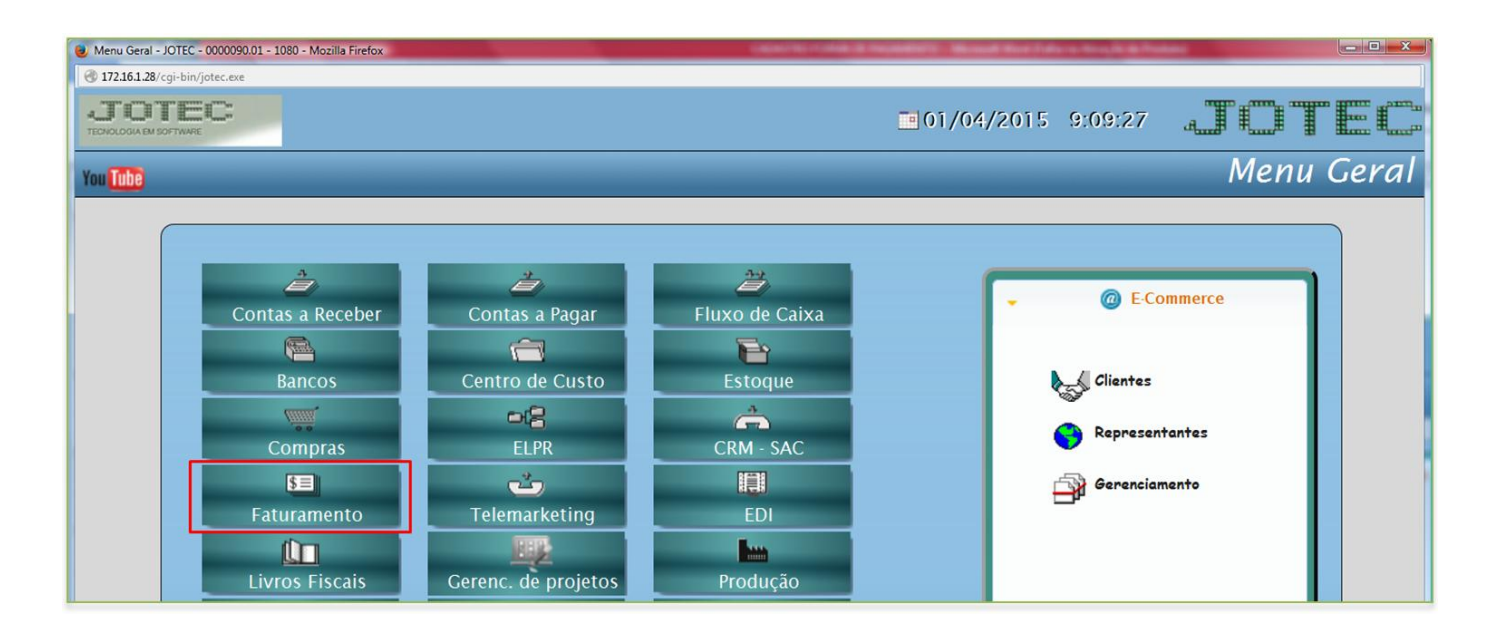

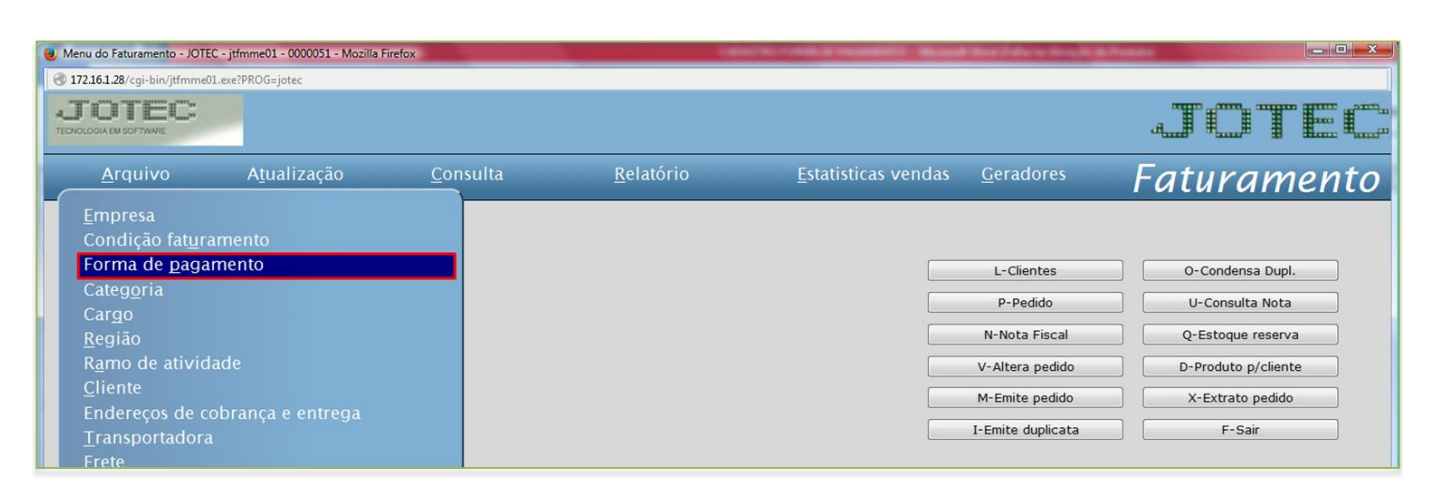

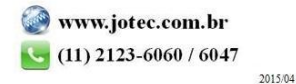

 Cadastre a forma de pagamento conforme a ilustração abaixo, preenchendo os campos: *(1) Código*, *(2) Descrição*, *(3) Dias*, clique em *(4) Atualiza*. Caso a forma de pagamento a ser cadastrada tenha mais de um prazo, como a da ilustração, informe o segundo prazo no campo *(3) Dias* e clique novamente em *(4) Atualiza*. Clique no *disquete*  para incluir.

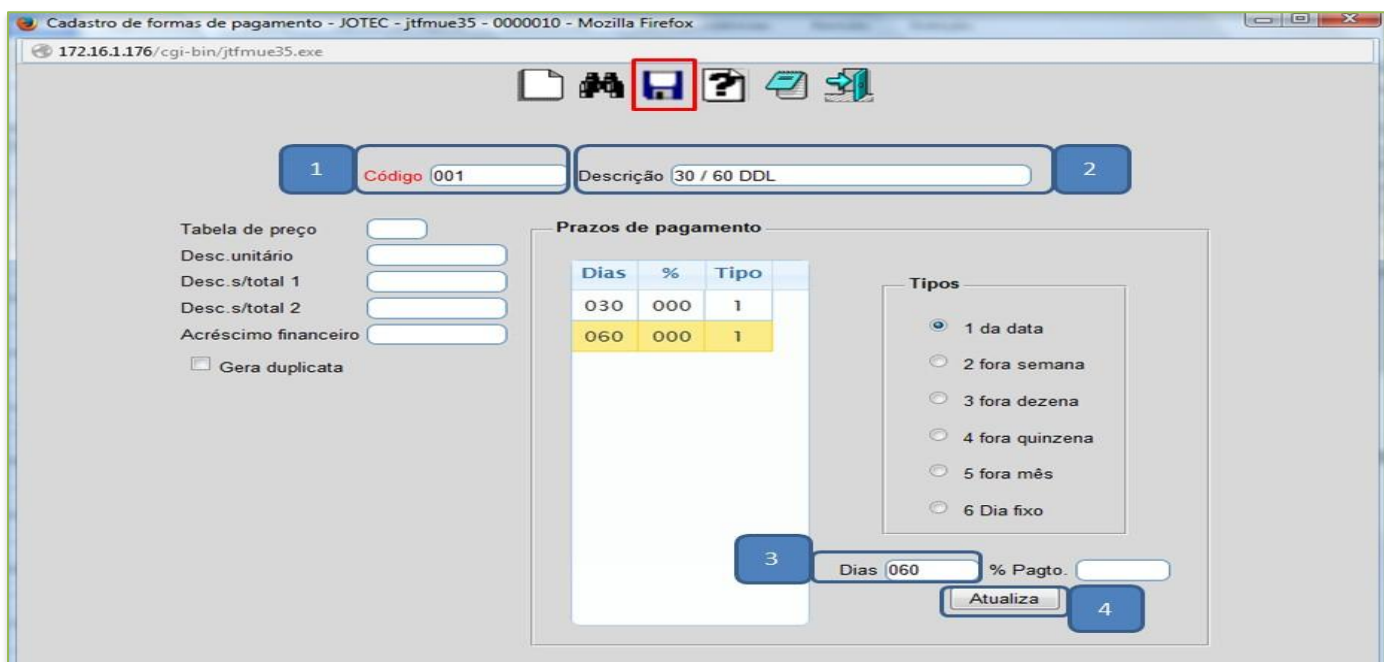

- *Obs.: O campo % Pagto só deverá ser preenchido caso o valor de cada parcela seja diferente, por exemplo: Primeira parcela 20% para 30 dias, segunda 40% para 60 dias, terceira 40% para 90 dias.*
- *Os outros campos desta tela têm funções em rotinas específicas, e só deverão ser utilizados conforme a necessidade.*

## *Explicação dos tipos de prazos:*

- **1 - Da data:** Selecionar esta opção para que seja considerada a *data da emissão* para cálculo do vencimento.
- **2 - Fora semana:** Selecionar esta opção para que seja considerada *data fora a semana* para o cálculo do vencimento.
- **3 - Fora dezena:** Selecionar esta opção para que seja considerada *data fora a dezena* para o cálculo do vencimento.
- **4 - Fora quinzena:** Selecionar esta opção para que seja considerada *data fora a quinzena* para o cálculo do vencimento.
- **5 - Fora mês:** Selecionar esta opção para que seja considerada *data fora o mês* para o cálculo do vencimento.

**6 - Dia fixo:** Selecionar esta opção para que sejam considerados *dias fixos* para o vencimento. Nesta opção informar no campo *(3) Dias* o dia *(de 1 a 30)* que será o vencimento para o prazo de pagamento. Caso seja informado um dia que ainda não passou, o vencimento será nesta data ainda dentro do mês, mas se o dia informado já passou, será considerado somente no próximo mês.